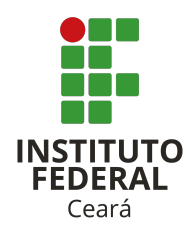

# INSTITUTO FEDERAL DE EDUCAÇÃO, CIÊNCIA E TECNOLOGIA DO CEARÁ

# IFCE *CAMPUS* CRATEÚS

# LICENCIATURA EM FÍSICA

# JOAQUIM BRASIL DE LIMA FILHO

# MODELO DE TRABALHO DE CONCLUSÃO DE CURSO EM LATEX: UMA PROPOSTA DO PROF. DR. JOAQUIM

CRATEÚS

## JOAQUIM BRASIL DE LIMA FILHO

# MODELO DE TRABALHO DE CONCLUSÃO DE CURSO EM LATEX: UMA PROPOSTA DO PROF. DR. JOAQUIM

Trabalho de Conclusão de Curso apresentado ao curso de Licenciatura em Física do Instituto Federal de Educação, Ciência e Tecnologia do Ceará (IFCE) - *Campus* Crateús, como requisito parcial para obtenção do Título de Licenciado em Física.

Orientador(a): Prof. Dr. Fulano de Tal.

CRATEÚS

Dados Internacionais de Catalogação na Publicação Instituto Federal do Ceará (IFCE) Sistema de Bibliotecas (Sibi) Ficha catalográfica elaborada pelo Sibi/IFCE, com os dados fornecidos pelo(a) autor(a)

# A999z Lima Filho, Joaquim Brasil de Modelo de Trabalho de Conclusão de Curso em LATEX: uma proposta do prof. Dr. Joaquim / Joaquim Brasil de Lima Filho. – 2021. [37](#page-38-0) f.: il., color.

Trabalho de Conclusão de Curso (Graduação) – Instituto Federal do Ceará, Licenciatura em Física, *Campus* Crateús, 2021. Orientação: Prof. Dr. Fulano de Tal

1. Modelo de TCC. 2. LaTeX. 3. Prof. Joaquim. I. Título.

## JOAQUIM BRASIL DE LIMA FILHO

# MODELO DE TRABALHO DE CONCLUSÃO DE CURSO EM LATEX: UMA PROPOSTA DO PROF. DR. JOAQUIM

Trabalho de Conclusão de Curso apresentado ao curso de Licenciatura em Física do Instituto Federal de Educação, Ciência e Tecnologia do Ceará (IFCE) – *Campus* Crateús, como requisito parcial para obtenção do Título de Licenciado em Física.

Aprovado em: / / .

## BANCA EXAMINADORA

Prof. Dr. Sheldon Lee Cooper California Institute of Technology

Prof. Dr. Emmet Brown

Universidade de Volta para o Futuro

Profa. Dra. Amy Farrah Fowler

Princeton University

Aos acadêmicos.

### **AGRADECIMENTOS**

Agradeço à minha família pelo apoio emocional, afetivo e financeiro. Ao IFCE pela estrutura e pelas oportunidades. Aos estudantes que sempre se mostram dedicados e empenhados a aprender mais e que acreditam que esta é a principal fórmula para atingirmos uma sociedade mais harmônica e justa.

"Ninguém é capaz de escrever bem, se não sabe bem o que vai escrever." (CAMARA JÚ-NIOR, 1978, p. 58).

### **RESUMO**

Este modelo de Trabalho de Conclusão de Curso [\(TCC\)](#page-16-0) é uma obra do prof. Joaquim dedicada principalmente, mas não somente, aos seus orientandos. Ela visa facilitar a escrita do [TCC,](#page-16-0) tornando-o um processo mais fluido, uma vez que o LATEX é um recurso que oferece muitas ferramentas que auxiliam na estruturação gráfica de trabalhos acadêmicos. Este modelo segue todas as exigências estabelecidas no Manual de Normalização de Trabalhos Acadêmicos do Instituto Federal de Educação, Ciência e Tecnologia do Ceará [\(IFCE\)](#page-16-1). Os capítulos deste modelo apresentam explicações detalhadas de como proceder com o preenchimento do conteúdo do seu trabalho.

**Palavras chave:** Modelo de TCC. LaTeX. Prof. Joaquim.

### **ABSTRACT**

<span id="page-14-0"></span>This template of Course Conclusion Work [\(CCW\)](#page-16-2) was developed by Prof. Joaquim and is dedicated mainly, but not exclusively, to his mentees. This template aims to facilitate the writing of the [CCW,](#page-16-2) turning it into a more fluid process, since  $\mathbb{E} T_F X$  is a reource that offers many tools to assist in the graphical structure of academic works. This template follows all the requirements established by the Normalization Manual of Academic Works from Instituto Federal de Educação, Ciência e Tecnologia do Ceará [\(IFCE\)](#page-16-1). The chapters in this template present detailed explanation on how to proceed with the content filling of your own work.

**Keywords:** CCW Template. LaTeX. Prof. Joaquim.

## **LISTA DE SIGLAS**

- <span id="page-16-3"></span>**[ABNT](#page-25-0)** [Associação Brasileira de Normas Técnicas](#page-25-0)
- <span id="page-16-2"></span>**[CCW](#page-14-0)** [Course Conclusion Work](#page-14-0)
- <span id="page-16-1"></span>**[IFCE](#page-23-0)** [Instituto Federal de Educação, Ciência e Tecnologia do Ceará](#page-23-0)
- <span id="page-16-4"></span>**[RBEF](#page-26-0)** [Revista Brasileira de Ensino de Física](#page-26-0)
- <span id="page-16-0"></span>**[TCC](#page-32-0)** [Trabalho de Conclusão de Curso](#page-32-0)

## **SUMÁRIO**

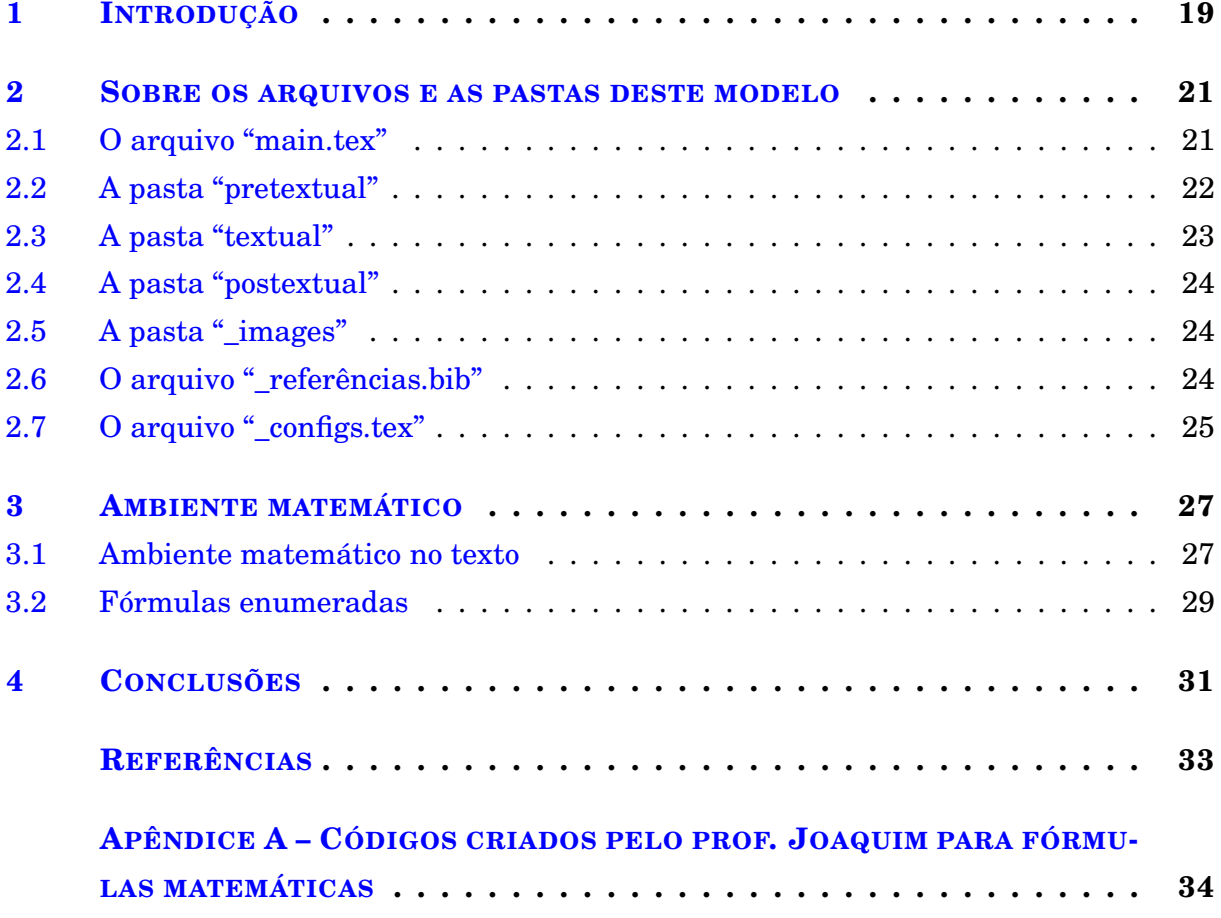

#### <span id="page-20-0"></span>**1 INTRODUÇÃO**

O Trabalho de Conclusão de Curso [\(TCC\)](#page-16-0) é a obra na qual o formando apresenta o ramo do saber acadêmico em que mais aprofundou seus conhecimentos e habilidades com o objetivo de ser avaliado para a aquisição do tão almejado título de graduação. A apresentação gráfica do [TCC](#page-16-0) deve seguir o conjunto de regras estabelecidas no Manual de Normalização de Trabalhos Acadêmicos do Instituto Federal de Educação, Ciência e Tecnologia do Ceará [\(IFCE\)](#page-16-1).<sup>[1](#page-34-0)</sup>

Atingir uma versão final aceitável para depósito na biblioteca pode se revelar em um trabalho bastante dispendioso, principalmente se for feito em softwares como o Microsoft Word, Libreoffice Writer, etc. Por isso, este modelo tem o objetivo de oferecer um ambiente prático para inserção do conteúdo do [TCC](#page-16-0) e auxiliar o estudante no processo de escrita de sua obra acadêmica de graduação. Para isto, o prof. Joaquim organizou os arquivos de modo a facilitar a edição. Além disso, elaborou todas as configurações com comentários para permitir a compreensão da sintaxe de programação em LATFX.

Recomenda-se a leitura deste modelo antes de substituir as informações pelo seu texto, uma vez que cada capítulo oferece explicações detalhadas sobre a estrutura e sobre as configurações deste modelo. O [Capítulo 2](#page-22-0) apresenta informações relevantes sobre os arquivos e as pastas que fazem parte deste modelo. O [Capítulo 3](#page-28-0) apresenta dicas de como elaborar fórmulas em LAT<sub>EX</sub>. O [Apêndice A](#page-35-0) apresenta alguns códigos criados exclusivamente para este modelo de [TCC](#page-16-0) que objetivam simplificar a elaboração de algumas fórmulas matemáticas.

### <span id="page-22-0"></span>**2 SOBRE OS ARQUIVOS E AS PASTAS DESTE MODELO**

Neste capítulo, apresento, de forma breve, a estrutura deste modelo, descrevendo como proceder para excluir o presente conteúdo e substituí-lo pelo texto da sua própria obra.

### <span id="page-22-1"></span>**2.1 O ARQUIVO "MAIN.TEX"**

O arquivo main.tex apresenta duas funções fundamentais para este modelo. Em primeiro lugar, é nele em que você deve fornecer as informações de identificação do seu trabalho, como título, seu nome, etc. Ao fornecer estas informações, o modelo se encarrega automaticamente de apresentá-las na capa, folha de rosto, ficha catalográfica e folha de aprovação. A [Figura 1](#page-22-2) apresenta as linhas de código referentes à identificação do Trabalho de Conclusão de Curso [\(TCC\)](#page-16-0). Observe que as linhas apresentam comentários, isto é, informações não compiláveis precedidas do símbolo de porcentagem (%). Além disso, cada comando é destacado em azul, precedido de uma barra invertida (\) e sucedida por um texto entre chaves ({ }). **Observação importante:** *ao alterar o conteúdo, tome bastante cuidado para não apagar os comandos nem parte deles, nem barras nem chaves.*

<span id="page-22-2"></span>Figura 1 – Linhas de código do arquivo main com informações de identificação do seu [TCC.](#page-16-0)

```
10 %--> INFORMAÇÕES PARA CAPA E FOLHA DE ROSTO
11 \title{Modelo de Trabalho de Conclusão de Curso em {\LaTeX}} %... título
12 \subtitle{uma proposta do prof. Dr. Joaquim} %... subtítulo (comente, se não houver)
13 \author{Joaquim Brasil de Lima Filho} %... seu nome
14 \supervisor{Prof. Dr. Fulano de Tal} %... nome do seu/sua orientador/a
15 \campus{Crateús} %... campus
16 \year=2021 %... ano
1718 %--> INFORMACÕES ADICIONAIS PARA A FICHA CATALOGRÁFICA E RESUMOS
19 \authorSN{Lima Filho, Joaquim Brasil de} %... assinatura no formato (Sobrenome, Prenomes)
20 \keywordsPT{Modelo de TCC, LaTeX, Prof. Joaquim} %... palavras-chave em Português
21 \keywordsEN{CCW Template, LaTeX, Prof. Joaquim} %... keywords in English
22 \cutter{A999z} %... identificador do trabalho na biblioteca (fornecido pela biblioteca)
23 \CDD{999.999} %... (fornecido pela biblioteca)
2425 %--> PREENCHA OS NOMES DOS EXAMINADORES DA BANCA E SEUS RESPECTIVOS LOCAIS
26 \examinerA{Prof. Dr. Sheldon Lee Cooper}{California Institute of Technology}
27 \examinerB{Prof. Dr. Emmet Brown}{Universidade de Volta para o Futuro}
28 \examinerC{Profa. Dra. Amy Farrah Fowler}{Princeton University}
                           Fonte: elaborada pelo autor.
```
Nem todo [TCC](#page-16-0) tem subtítulo. Se esse for seu caso, recomendo que você comente a

linha 12. Em termos de configurações, não há problema se você simplesmente excluí-la, mas com isso você pode esquecer do comando subtitle caso precise acrescentar um subtítulo se for necessário fazer alteração do título do seu trabalho.

O comando author, na linha 13, refere-e a você. É onde você deve inserir seu nome completo, sem abreviar. Os comandos supervisor e campus se referem, respectivamente, ao seu (sua) orientdaro(a) e ao seu *campus*. Nas linhas 19 a 23, você deve apresentar informações para preenchimento automático de campos da ficha catalográfica e dos resumos. O comando authorSN requer seu nome apresentado na forma "Sobrenome, Prenomes". Nos comandos keywordsPT e keywordsEN, você deve listar as palavras chave em português e em inglês, respectivamente, separadas por vírgulas. O cutter e o CDD devem ser gerados no serviço da biblioteca. Nas linhas 26 a 28, você deve informar os nomes dos professores que participarão da sua banca examinadora, bem como as instituições às quais eles estão vinculados. Observe que estes comandos requerem informações diferentes em pares de chaves diferentes.

Mais adiante no arquivo main.tex, após o comando \begin{document}, o código apresenta a sequência que dá estrutura ao [TCC,](#page-16-0) conforme ilustrado na [Figura 2.](#page-24-1) A sequência de linhas da 38 a 51 referem-se à apresentação de elementos pretextuais do [TCC](#page-16-0) e apresentam comentários autoexplicativos. O conteúdo dos elementos pretextuais devem ser preenchidos nos seus respectivos arquivos que se encontram na pasta pretextual. As linhas 42 (DedicationPage), 43 (ThanksPage), 45 (Epigraph) e 47 (AcronymsPage) referem-se a elementos opcionais e podem ser comentadas, caso você não deseje apresentar dedicatória, agradecimentos, epígrafe e/ou lista de siglas. A ordem, no entanto, não deve ser alterada sob risco de não mais atender as exigências do Manual de Normalização do Instituto Federal de Educação, Ciência e Tecnologia do Ceará [\(IFCE\)](#page-16-1).

<span id="page-23-0"></span>As linhas 54 a 56 se referem à inserção dos capítulos no [TCC,](#page-16-0) enquanto que a linha 60 refere-se à elaboração automática das referências. Note que a inserção dos arquivos segue a ordem listada, de forma que o **Capítulo 1** apresentado neste modelo fornece o conteúdo do arquivo Introdução.tex, enquanto que o **Capítulo 2** fornece o conteúdo do arquivo Arquivos.tex, e assim por diante. Se a ordem for alterada, a sequência de apresentação dos conteúdos desses arquivos também será alterada.

## <span id="page-23-1"></span>**2.2 A PASTA "PRETEXTUAL"**

Para facilitar o fluxo de trabalho e a navegação, os arquivos deste modelo estão agrupados em pastas, exceto os principais, que foram convenientemente deixados na raiz. A pasta pretextual apresenta, como seu próprio nome indica, os arquivos referentes aos elementos pretextuais do [TCC.](#page-16-0) Com excessão do arquivo Siglas.tex, todos os de<span id="page-24-1"></span>Figura 2 – Linhas de código do arquivo main com a sequência estrutural do [TCC.](#page-16-0)

```
37 %--> FLEMENTOS PRÉ-TEXTUATS
38 \CoverPage
                  %... cria a capa do TCC
39 \FacePage
                  %... cria a folha de rosto
40 \CatalogPage %... cria a ficha catalográfica
41 \ProofPage
                  %... cria a folha de aprovação
42 \DedicationPage %... cria a página de dedicatória
                  %... cria a página de agradecimentos
43 \ThanksPage
44 \EpigraphPage
                  %... cria a página de epígrafe
45 \AbstractPT %... cria a página de resumo em português
46 \AbstractEN
                  %... cria a página de resumo em Inglês
47 \AcronymsPage %... cria a página de lista de siglas
48
49
50 %--> ELEMENTOS TEXTUATS
51 \TableOfContents %... cria o sumário
5253 % -- > Inserção dos capítulos:
54 \include{textual/Introducão}
55 \include {textual/Arquivos}
56 \include{textual/Conclusões}
5758
59 %--> ELEMENTOS PÓS-TEXTUATS
60 \MakeBibliography %... apresenta as referências
```
Fonte: elaborada pelo autor.

mais são simples de preencher, requerendo apenas a digitação do conteúdo e a inserção de comandos simples como section, subsection, ou ambientes como figure, table, equation, etc.

O arquivo Siglas.tex, no entanto, requer a inserção das siglas utilizadas neste trabalho junto aos seus significados. E isso deve ser feito por meio do comando acro, que requer dois argumentos: a sigla e a descrição, nesta ordem. Ao longo do texto, sempre que você mencionar uma sigla, deve utilizar o comando ac. Por exemplo, para apresentar a sigla do IFCE, deve-se digitar  $\ac{IFCE}$ . Com isso, o LAT<sub>EX</sub> faz uma varredura e apresenta a descrição da sigla seguida da sigla em si entre parêntesis apenas na primeira vez em que é mencionada no texto. Nas ocorrências seguintes, o LATEX apresenta apenas a sigla.

### <span id="page-24-0"></span>**2.3 A PASTA "TEXTUAL"**

Esta pasta contém os arquivos referentes aos elementos textuais do [TCC.](#page-16-0) Você pode alterar os nomes dos arquivos da maneira como achar mais conveniente. Mas não se esqueça de alterar também os nomes nas linhas 51-53 do arquivo main.tex. Você pode, inclusive, criar novos arquivos, caso seu [TCC](#page-16-0) tenha mais de três capítulos. Com isso, basta adicionar mais uma linha após a 53 com o comando \include{novo\_arquivo.tex}.

### <span id="page-25-1"></span>**2.4 A PASTA "POSTEXTUAL"**

Esta pasta contém arquivos com os conteúdos dos apêndices. Os apêndices são opcionais em uma monografia, mas podem ser importantes quando se deseja complementar ou esclarecer uma informação prestada em uma unidade nuclear do trabalho. Por exemplo, se seu trabalho envolve o uso de um dispositivo automatizado para realizar algum processo experimental, você pode disponibilizar o código fonte de automação do dispositivo em um apêndice. Fazendo isso, você deixa as unidades nucleares do seu texto acadêmico mais sucintas e claras.

### <span id="page-25-2"></span>**2.5 A PASTA "\_IMAGES"**

<span id="page-25-4"></span>É nesta pasta que você deve salvar as imagens a serem apresentadas no seu [TCC.](#page-16-0) Toda imagem deve ser apresentada no ambiente figure. A título de exemplificação, a [Figura 3](#page-25-4) apresenta as linhas de código para a geração da [Figura 4.](#page-25-5)

Figura 3 – Código para insersão do logo do [IFCE.](#page-16-1)

```
\begin{figure}[hbt]
    \centering
    \includegraphics[width=4cm]{_images/_logo.png}
    \caption{Logo do \ac{IFCE}.}
    \label{F: logo}
\end{figure}
```
Fonte: elaborada pelo autor.

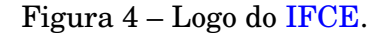

<span id="page-25-5"></span><span id="page-25-0"></span>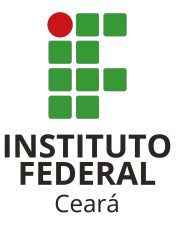

Fonte: adaptado de IFCE/Aracati.<sup>[2](#page-34-1)</sup>

### <span id="page-25-3"></span>**2.6 O ARQUIVO "\_REFERÊNCIAS.BIB"**

Toda vez que você precisar fazer uma citação, direta ou indireta, é necessário apresentar a referência conforme as normas da Associação Brasileira de Normas Técni-cas [\(ABNT\)](#page-16-3). No LAT<sub>E</sub>X, isso é feito mediante o comando cite, que requer um único argumento. Este argumento refere-se ao conjunto de informações da obra a ser referenciada. Este conjunto de informações deve ser apresentado no arquivo \_referências.tex.

A [Figura 5](#page-26-2) apresenta o conjunto de informações para referenciar um livro (book). Esse conjunto de informações é rotulado Manual:IFCE, de modo que para citá-lo é necessário o comando \cite{Manual:IFCE}. Assim, o LATEX apresentará a referência no final do [TCC](#page-16-0) automaticamente de acordo com as normas da [ABNT.](#page-16-3)

Figura 5 – Informações de um livro para elaboração de referência.

```
@book{Manual:IFCE,
           = {Manual de normalização de trabalhos acadêmicos do IFCE}.
   title
   subtitle = {de acordo com as normas da {ABNT}},
            = {Etelvina Maria Marques Moreira and Joselito Brilhante da Silva},
    author
    publicer = {IFCE},address = {Fortaleza},year
             = {2020},
<sup>3</sup>
```
<span id="page-26-0"></span>Fonte: elaborada pelo autor.

Também deixo disponível um modelo para citação de artigo. Estou tomando como exemplo, meu artigo de 2017 publicado na Revista Brasileira de Ensino de Física [\(RBEF\)](#page-16-4),<sup>[3](#page-34-2)</sup> conforme ilustrado na [Figura 6](#page-26-3)

Figura 6 – Informações de um artigo para elaboração de referência.

```
@article{Joaquim:RBEF,
   title
              = {Construção de uma maquete de sistema planetário como atividade
   auxiliar ao ensino de astronomia nos cursos de física},
             = {Joaquim Brasil de Lima Filho and Marina Luz da Silva and Hunos Paixão
   author
   Madureira and Rawlinson Medeiros Ibiapina},
   journal
              = {Revista Brasileira de Ensino de Física},
   volume
               = {39}number
              = \{3\},\year
               = \{2017\},\publisher = {SciELO Brasil}
J
```
Fonte: elaborada pelo autor.

## <span id="page-26-1"></span>**2.7 O ARQUIVO "\_CONFIGS.TEX"**

Este arquivo contém todas as configurações gráficas do [TCC,](#page-16-0) desde a elaboração da capa, folha de rosto, etc, até o tamanho de página e as numerações de figuras, equações, tabelas, etc. Recomenda-se não fazer alterações neste arquivo, a menos que você tenha domínio em programação em LATFX.

#### <span id="page-28-0"></span>**3 AMBIENTE MATEMÁTICO**

Neste capítulo, apresento resumidamente algumas dicas de como devem ser escritas constantes, variáveis, incógnitas e equações matemáticas utilizando o LATEX. Uma constante, uma variável ou uma incógnita matemática consiste de um símbolo que representa um valor numérico. Na grande maioria das vezes, o símbolo escolhido é uma letra do alfabeto e, para não confundi-lo com um caractere do texto, existe uma fonte adequada para apresentá-lo. Essa fonte é automaticamente atribuída no LATEX quando usamos um ambiente matemático.

### <span id="page-28-1"></span>**3.1 AMBIENTE MATEMÁTICO NO TEXTO**

Quando escrevemos um parágrafo em um trabalho de física, as variáveis e suas simbologias são declaradas ao longo do texto. Por exemplo, ao formular a Lei de Coulomb, é preciso atribuir uma simbologia para as grandezas, quais sejam: força *F*, constante *k*, cargas *Q* e *q*, e distância *r*.

Note que as letras utilizadas para representar as variáveis no parágrafo acima aparecem com formatação distinta das letras do texto. Dizemos que cada letra está em um ambiente matemático, dado pelo par de cifrões, conforme apresentado na [Figura 7.](#page-28-2)

<span id="page-28-2"></span>Figura 7 – Código do primeiro parágrafo desta seção. Perceba que as variáveis estão entre cifrões, como a variável *F*: \$F\$.

14 Quando escrevemos um parágrafo em um trabalho de física, as variáveis e suas simbologias são declaradas ao longo do texto. 15 Por exemplo, ao formular a Lei de Coulomb, é preciso atribuir uma simbologia para as grandezas, quais sejam: força \$F\$, constante \$k\$, cargas \$Q\$ e \$q\$, e distância \$r\$.

Fonte: elaborada pelo autor.

A apresentação de fórmulas, no entanto, é feita em linha exclusiva. Em LATEX, isso é feito utilizando par de cifrões duplos, assim:

$$
F = k \frac{Q \cdot q}{r^2}.
$$

Note que, conforme mostra a [Figura 8,](#page-29-0) embora a fórmula esteja na mesma linha do código fonte do LATEX, ela aparece no PDF como se estivesse em um parágrafo novo. Isto acontece porque a fórmula não é um parágrafo à parte. Todo o texto das duas linhas anteriores à fórmula mais a fórmula em si e o texto que a segue forma um único parágrafo.

<span id="page-29-0"></span>Figura 8 – Código de apresentação de fórmula no texto. Perceba que neste caso o ambiente matemático se dá por par de cifrões duplos:  $\S$  $F = \ldots$  \$\$.

31 A apresentação de fórmulas, no entanto, é feita em linha exclusiva. Em \LaTeX, isso é feito utilizando par de cifrões duplos, assim:  $SF = k \frac{Q \cdot q}{r^2}$ . S\$ Note que, conforme mostra a \autoref{F: code math par}, embora a fórmula esteja na mesma linha do código fonte do \LaTeX, ela aparece no PDF como se estivesse em um parágrafo novo. Isto acontece porque a fórmula não é um parágrafo à parte. Todo o texto das duas linhas anteriores à fórmula mais a fórmula em si e o texto que a segue forma um único parágrafo.

Fonte: elaborada pelo autor.

O que aconteceria se, desta vez, o parágrafo fosse escrito com quebras simples de linhas no código LAT<sub>EX</sub>? Veja só, a fórmula poderia ser escrita na forma

$$
F = k \frac{Q \cdot q}{r^2}.
$$

O texto poderia continuar logo após a fórmula sem problemas. O LAT<sub>EX</sub> ignora quebras simples de linhas. Isso ajuda bastante a organizar o código fonte para ficar mais legível e permite fazer alterações com mais facilidade, conforme ilustrado na [Figura 9.](#page-29-1)

<span id="page-29-1"></span>Figura 9 – Código de apresentação de fórmula no texto com quebras simples de linhas no código fonte.

```
45 0 que aconteceria se, desta vez, o parágrafo fosse escrito com quebras simples de linhas
    no código \LaTeX?
46 Veja só, a fórmula poderia ser escrita na forma
47 $$
48
        F = k \frac{Q \cdot q}{r^2}.49 $$
50 O texto poderia continuar logo após a fórmula sem problemas.
51 0 \LaTeX\ ignora quebras simples de linhas.
52 Isso ajuda bastante a organizar o código fonte para ficar mais legível e permite fazer
    alterações com mais facilidade, conforme ilustrado na \autoref{F: code math par2}.
```
Fonte: elaborada pelo autor.

Cuidado para não cometer o erro de escrever fórmulas com quebra dupla de linhas no código fonte, como vou fazer aqui para ilustrar:

$$
F = k \frac{Q \cdot q}{r^2}.
$$

Conforme apresentado na [Figura 10,](#page-30-1) esta sequência acaba criando três parágrafos, causando recuo nesta linha (que não necessariamente seria um parágrafo intencional), bem como espaçamentos verticais maiores, interferindo diretamente na estética e na qualidade do texto.

Figura 10 – Forma incorreta de escrever uma expressão matemática.

```
64 Cuidado para não cometer o erro de escrever fórmulas com quebra dupla de linhas no código
    fonte, como vou fazer aqui para ilustrar:
65
66 $$
        F = k \ \frac{Q \ cdot q}{r^2}.67
68 $$
69
70 Conforme apresentado na \autoref{F: code math par3}, esta sequência acaba criando três
    parágrafos, causando recuo nesta linha (que não necessariamente seria um parágrafo
    intencional), bem como espaçamentos verticais maiores, interferindo diretamente na
    estética e na qualidade do texto.
```
Fonte: elaborada pelo autor.

Alguns especialistas em LATEX afirmam que o uso de cifrões duplos para apresentação de fórmulas é arcaico e recomendam fortemente o uso de \[ ... \] como ambiente matemático, conforme o exemplo a seguir:

$$
F = k \frac{Q \cdot q}{r^2}.
$$

Particularmente eu não vejo a diferença, mas sigo a recomendação dos especialistas e, em meus trabalhos, não uso mais \$\$ ... \$\$ (cifrões duplos). Veja na [Figura 11](#page-30-2) o código segundo a recomendação dos especialistas.

<span id="page-30-2"></span>Figura 11 – Forma correta de escrever uma expressão matemática de acordo com as recomendações dos especialistas em  $\mathbb{F}[\mathbb{F}X: \text{uso de } \setminus [ \ldots \setminus ]$ .

```
83 Alguns especialistas em \LaTeX\ afirmam que o uso de cifrões duplos para apresentação de
    fórmulas é arcaico e recomendam fortemente o uso de \texttt{\textbackslash[ ...
    \textbackslash]} como ambiente matemático, conforme o exemplo a seguir:
84ND.
85
        F = k \frac{Q \cdot q}{r^2}.86 \]
87 Particularmente eu não vejo a diferença, mas sigo a recomendação dos especialistas e, em
    meus trabalhos, não uso mais \texttt{\$\$ ... \$\$} (cifrões duplos).
88 Veja na \autoref{F: code math par4} o código segundo a recomendação dos especialistas.
```
Fonte: elaborada pelo autor.

### <span id="page-30-0"></span>**3.2 FÓRMULAS ENUMERADAS**

Para apresentar uma fórmula enumerada, é necessário usar o ambiente equation. Deve-se seguir o mesmo raciocínio da seção anterior com relação à formação de parágrafos. Ou seja, a fórmula deve sempre iniciar no mesmo parágrafo que a antecede. Assim,

$$
F = k \frac{Q \cdot q}{r^2} \tag{3.1}
$$

é a forma correta de apresentar uma fórmula que pertence ao mesmo parágrafo dos textos que a antecede e que a sucede, como é este caso (vide [Figura 12\)](#page-31-0).

<span id="page-31-0"></span>Figura 12 – Forma correta de escrever uma expressão matemática de acordo com as recomendações dos especialistas em  $\mathbb{F}$ FEX: uso de \[...

```
104 Para apresentar uma fórmula enumerada, é necessário usar o ambiente \texttt{equation}.
105 Deve-se seguir o mesmo raciocínio da secão anterior com relação à formação de parágrafos.
106 Ou seja, a fórmula deve sempre iniciar no mesmo parágrafo que a antecede.
107 Assim.
108 v \begin{equation}
109
         F = k \ \frac{Q \cdot q}{r^2}\end{equation}
110
111 é a forma correta de apresentar uma fórmula que pertence ao mesmo parágrafo dos textos que
     a antecede e que a sucede, como é este caso (vide \autoref{F: code math num1}).
```
Fonte: elaborada pelo autor.

Se o texto que sucede a fórmula corresponde a um novo parágrafo, então deve-se fazer uma quebra dupla de linha no código fonte. Por exemplo, vou apresentar novamente a fórmula e iniciar um novo parágrafo logo a seguir. A Lei de Coulomb é

$$
F = k \frac{Q \cdot q}{r^2}.
$$
\n(3.2)

Agora sim, isso aqui é um novo parágrafo, no qual iniciarei novas informações dando sequência ao texto acadêmico desta monografia. Veja na [Figura 13](#page-31-1) que após a fórmula, há uma quebra dupla de linha (a linha 129) está vazia.

```
Figura 13 – Forma correta de escrever uma expressão matemática de acordo com as
            recomendações dos especialistas em \mathbb{M}FX: uso de \[ ... \].
```

```
123 Se o texto que sucede a fórmula corresponde a um novo parágrafo, então deve-se fazer uma
     quebra dupla de linha no código fonte.
124 Por exemplo, vou apresentar novamente a fórmula e iniciar um novo parágrafo logo a seguir.
125 A Lei de Coulomb é
126 v \begin{equation}
         F = k \frac{Q \cdot q}{r^2}.127
128 \end{equation}
129
130 Agora sim, isso aqui é um novo parágrafo, no qual iniciarei novas informações dando
     sequência ao texto acadêmico desta monografia.
131 Veja na \autoref{F: code math num2} que após a fórmula, há uma quebra dupla de linha (a
     linha 129) está vazia.
```

```
Fonte: elaborada pelo autor.
```
Evite realizar quebra dupla antes do ambiente matemático. Este procedimento não é correto em termos de formatação e gera uma estética desagradável do texto.

#### <span id="page-32-1"></span>**4 CONCLUSÕES**

<span id="page-32-0"></span>Visando aprimorar a produção acadêmica e auxiliar na escrita do Trabalho de Conclusão de Curso [\(TCC\)](#page-16-0), o prof. Joaquim elaborou este modelo para toda a comunidade, em especial, seus orientandos. Se houver alguma dúvida, entre em contato com o prof. Joaquim por e-mail: [joaquim.brasil@ifce.edu.br.](joaquim.brasil@ifce.edu.br) Se encontrar algum erro no código, por favor, notifique-me. Isso contribuirá bastante para o aprimoramento e para ajudar os estudantes a atingirem o sucesso da graduação.

### **REFERÊNCIAS**

<span id="page-34-0"></span>1 MOREIRA, E. M. M.; SILVA, J. B. da. **Manual de normalização de trabalhos acadêmicos do IFCE**: de acordo com as normas da ABNT. Fortaleza: IFCE, 2020. Disponível em: [https://ifce.edu.br/crateus/menu/biblioteca-do-campus-de-crateus/pdfs/](https://ifce.edu.br/crateus/menu/biblioteca-do-campus-de-crateus/pdfs/manual_de_normalizacao_com_errata_3_edicao_2020.pdf) [manual\\_de\\_normalizacao\\_com\\_errata\\_3\\_edicao\\_2020.pdf.](https://ifce.edu.br/crateus/menu/biblioteca-do-campus-de-crateus/pdfs/manual_de_normalizacao_com_errata_3_edicao_2020.pdf) Acesso em: 05 abr. 2024.

<span id="page-34-1"></span>2 Instituto Federal de Educação Ciência e Tecnologia – *campus* Aracati. **Logo vertical**. Disponível em: [https://ifce.edu.br/aracati/menu/dg/comunicacao/arquivos/](https://ifce.edu.br/aracati/menu/dg/comunicacao/arquivos/LOGO2015vertical.png/view) [LOGO2015vertical.png/view.](https://ifce.edu.br/aracati/menu/dg/comunicacao/arquivos/LOGO2015vertical.png/view) Acesso em: 31 mar. 2024.

<span id="page-34-2"></span>3 LIMA FILHO, J. B.; SILVA, M. L.; MADUREIRA, H. P.; IBIAPINA, R. M. Construção de uma maquete de sistema planetário como atividade auxiliar ao ensino de astronomia nos cursos de física. **Revista Brasileira de Ensino de Física**, SciELO Brasil, v. 39, n. 3, 2017. Disponível em: [https://www.scielo.br/j/rbef/a/MhvJsRZCrhfdFTYzGZvzXYP/](https://www.scielo.br/j/rbef/a/MhvJsRZCrhfdFTYzGZvzXYP/?format=pdf&lang=pt) [?format=pdf&lang=pt.](https://www.scielo.br/j/rbef/a/MhvJsRZCrhfdFTYzGZvzXYP/?format=pdf&lang=pt) Acesso em: 05 abr. 2024.

## <span id="page-35-0"></span>**APÊNDICE A – CÓDIGOS CRIADOS PELO PROF. JOAQUIM PARA FÓRMULAS MATEMÁTICAS**

### **A.1 FÓRMULAS CONTENDO DERIVADAS**

Derivadas são muito comuns em fórmulas matemáticas e físicas. Por exemplo, a Segunda Lei de Newton é dada na forma de derivada, isto é

<span id="page-35-2"></span>
$$
F = \frac{\mathrm{d}p}{\mathrm{d}t},\tag{A.1}
$$

onde *F* é a força resultante sobre uma partícula, *p* é seu momento linear e *t* é o tempo.

A [Figura A.1](#page-35-1) apresenta o código fonte do parágrafo acima contendo a [Equação A.1.](#page-35-2) Note que a derivada é dada pelo comando od que contém dois argumentos: a função *p* e a variável independente *t*. Por vezes, é comum apresentar a derivada na seguinte forma:

<span id="page-35-4"></span>
$$
H(x) = \frac{\mathrm{d}}{\mathrm{d}x} [F(x) + G(x)],\tag{A.2}
$$

<span id="page-35-1"></span>ou seja, a função derivada não está no numerador da fração. Para isso, basta deixar vazio o primeiro argumento do comando od (vide [Figura A.2\)](#page-35-3).

Figura A.1 – Código fonte da [Equação A.1.](#page-35-2)

```
6 Por exemplo, a Segunda Lei de Newton é dada na forma de derivada, isto é
7 v \begin{equation} \label{E: 2LN-p my code}
\, 8 \,F = \odot d{p}{t},9 \end{equation}
10 onde $F$ é a força resultante sobre uma partícula, $p$ é seu momento linear e $t$ é o
 tempo.
```
Fonte: elaborada pelo autor.

Figura A.2 – Código fonte da [Equação A.2.](#page-35-4)

```
14 Por vezes, é comum apresentar a derivada na sequinte forma:
15 v \begin{equation} \label{E: sum funcs}
        H(x) = \odot d\{\{x\} [F(x) + G(x) ]\}16<sup>°</sup>17 \end{equation}
18 ou seja, a função derivada não está no numerador da fração.
```
Fonte: elaborada pelo autor.

Caso deseje escrever uma derivada de ordem superior, como no caso da Segunda Lei de Newton, que pode ser reescrita na forma

<span id="page-36-1"></span>
$$
F = m \cdot \frac{\mathrm{d}^2 s}{\mathrm{d}t^2},\tag{A.3}
$$

<span id="page-36-0"></span>onde *m* é a massa da partícula e *s* é a função da sua posição no tempo. Note que neste caso, a derivada de ordem 2 é obtida incluindo um argumento opcional no comando od (vide [Figura A.3\)](#page-36-0).

#### Figura A.3 – Código fonte da [Equação A.3.](#page-36-1)

```
37 Caso deseje escrever uma derivada de ordem superior, como no caso da Segunda Lei de
    Newton, que pode ser reescrita na forma
38 v \begin{equation} \label{E: 2LN-s my code}
39
       F = m \cdot \cdot \cdot \cdot [2]{s}{t},40 \end{equation}
41 onde $m$ é a massa da partícula e $s$ é a função da sua posição no tempo.
```
Fonte: elaborada pelo autor.

Também há um código para escrever derivadas parciais. Perceba que o comando od refere-se à expressão *ordinary derivate* (derivada ordinária, em inglês). Seguindo este raciocínio, criei o comando pd (de *partial derivate*, ou derivada parcial, em inlgês) que funciona da mesma forma.

Por exemplo, a equação de Laplace é dada por

<span id="page-36-3"></span>
$$
\nabla^2 f(x, y, z) = \frac{\partial^2 f}{\partial x^2} + \frac{\partial^2 f}{\partial y^2} + \frac{\partial^2 f}{\partial z^2},
$$
 (A.4)

<span id="page-36-2"></span>onde *f* é uma função qualquer e *x*, *y* e *z* são as coordenadas cartesianas. Confira o código fonte desta equação na [Figura A.4.](#page-36-2)

Figura A.4 – Código fonte da [Equação A.4.](#page-36-3)

```
56 Por exemplo, a equação de Laplace é dada por
 57 v \begin{equation} \label{E: laplace my code}
         \nabla^2 f(x, y, z) = \pd[2]{f}{x} + \pd[2]{f}{y} + \pd[2]{f}{z},
 58
  59 \end{equation}
60 onde $f$ é uma função qualquer e $x$, $y$ e $z$ são as coordenadas cartesianas.
                            Fonte: elaborada pelo autor.
```
### **A.2 MOTIVAÇÃO PARA USAR ESTES CÓDIGOS**

Note que a letra "d" nas derivadas não é itálico. A forma itálica representa sempre um valor matemático ou físico. É o caso da letra "F" nas equações [A.1](#page-35-2) e [A.3,](#page-36-1) que aparece na forma: *F*. Se você ignorar esta informação e escrever a Segunda Lei de Newton na forma

<span id="page-36-4"></span>
$$
F = \frac{dp}{dt},\tag{A.5}
$$

cada letra "d" que aparece na equação fica na forma itálica. Para ficar normal, deveria escrever a equação na forma

<span id="page-37-0"></span>
$$
F = \frac{\mathrm{d}p}{\mathrm{d}t}.\tag{A.6}
$$

Tanto na [Equação A.5](#page-36-4) quanto na [Equação A.6,](#page-37-0) os códigos são mais extensos que o código que elaborei. Então, sinta-se motivado a usá-lo por ser mais prático e, mas principalmente por apresentar as derivadas na forma correta. Acompanhe na [Figura A.5](#page-37-1) os  $c$ ódigos para as equações  $A.5$  e  $A.6$  e compare-os com o código da [Figura A.1.](#page-35-1)

Figura A.5 – Código fonte das equações [A.5](#page-36-4) e [A.6.](#page-37-0)

```
78 Se você ignorar esta informação e escrever a Segunda Lei de Newton na forma
  79 v \begin{equation} \label{E: 2LN wrong}
        F = \frac{d}{d}80
 81 \end{equation}
  82 cada letra ''d'' que aparece na equação fica na forma itálica.
  83 Para ficar normal, deveria escrever a equação na forma
 84 v \begin{equation} \label{E: 2LN long}
  85
        F = \frac{\mathrm{d} p }{\mathrm{d} t}.86 \end{equation}
```
Fonte: elaborada pelo autor.

#### **A.3 FÓRMULAS CONTENDO ROTACIONAL E DIVERGENTE**

Cálculo vetorial também é bastante usual em matemática e em física. A Lei de Gauss para o campo elétrico **E**, por exemplo, é dado por

<span id="page-37-2"></span>
$$
\nabla \cdot \mathbf{E} = 0. \tag{A.7}
$$

Perceba que, neste caso, usei o comando mathbf para deixar em formato negrito o símbolo vetorial do campo elétrico. Em livros de ensino médio, é comum representar um vetor com uma seta acima do símbolo. No caso do campo elétrico, seria:  $\vec{E}$ . Em escrita acadêmica de nível superior, o mais comum é a forma negrita para representar grandezas vetoriais.

No que tange ao comando Div que criei, ele simplifica a escrita do divergente, uma vez que, sem esse comando, deveria ser utilizado o código

<span id="page-37-3"></span>
$$
\nabla \cdot \mathbf{E} = 0,\tag{A.8}
$$

que é mais longo. A [Figura A.6](#page-38-1)

Também criei um código para o rotaciona, dado pelo comando Rot. Por exemplo, a Lei de Faraday-Maxwell é

<span id="page-37-4"></span>
$$
\nabla \times \mathbf{B} = \mu \left( \mathbf{J} + \epsilon \frac{\partial \mathbf{E}}{\partial t} \right),\tag{A.9}
$$

onde **B** é o campo magnético, *µ* é a permeabilidade magnética, **J** é a densidade de corrente elétrica, *ϵ* é a permissividade elétrica, **E** é o campo elétrico e *t* é o tempo. (Veja o código fonte na [Figura A.7.](#page-38-2))

<span id="page-38-1"></span><span id="page-38-0"></span>Figura A.6 – Código fonte das equações [A.7](#page-37-2) e [A.8.](#page-37-3)

```
105 v \begin{equation} \label{E: gauss my code}
 106
         \bigcup_{\mathsf{E}} } = 0.
107 \end{equation}
114 v \begin{equation} \label{E: gauss long}
         \m\phi{\nabla} \cdot \phi{E} = 0,115
116 \end{equation}
```
Fonte: elaborada pelo autor.

## Figura A.7 – Código fonte da [Equação A.9.](#page-37-4)

```
130 v \begin{equation} \label{E: faraday-maxwell my code}
131
         \k\cdot\ \mathbf{B} } =
132
             \mu \left( \mathbf{J} + \epsilon \pd{ \mathbf{E} }{t} \right),
133 \end{equation}
```
Fonte: elaborada pelo autor.